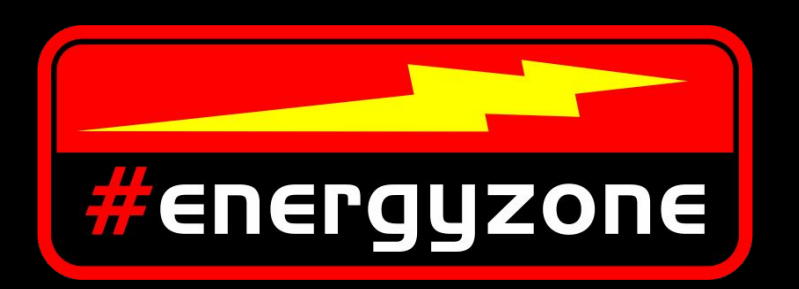

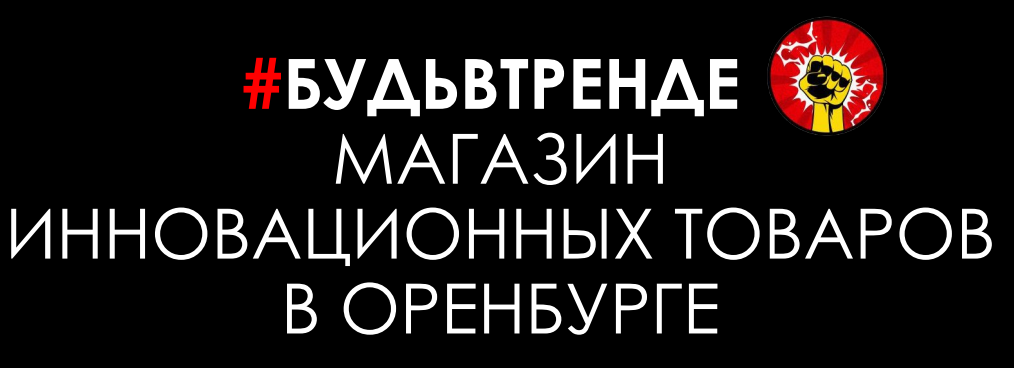

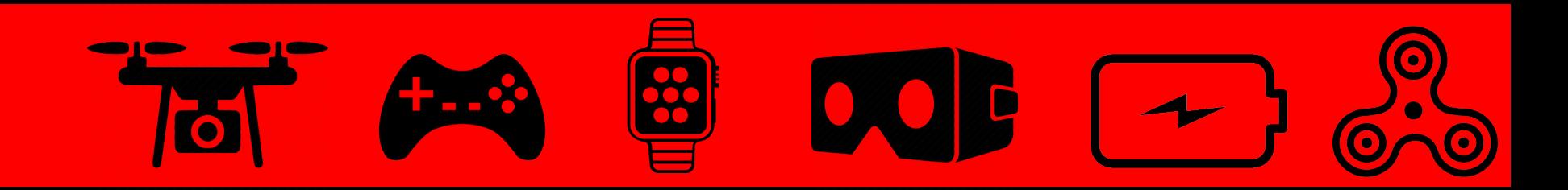

Инструкция по использованию товара #energyzone

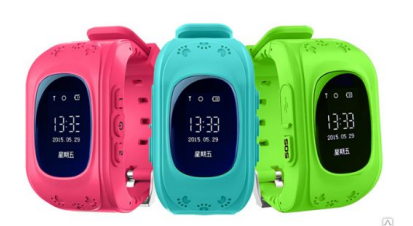

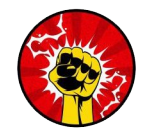

#### **ǽолное руководство по регистрации и использованию приложения**

# **«SeTracker» для детских часов Smart Baby Watch с GPS.**

#### **ОСНОВНЫЕ ТРЕБОВАНИЯ:**

- ∙ SeTracker неприхотлив и работает с большинством устройств на Android или iOS. Ключевое требование наличие в Вашем устройстве стабильного интернет-сигнала;
- В умных детских часах Smart Baby Watch используются сим-карты формата micro-SIM: начальные модели часов ориентированы на стандарт связи 2G (EDGE), более продвинутые уже оснащены WiFi-модулем и работают с 3G. Соответственно, ребёнок будет доступен практически в любой местности;
- ∙ Мы рекомендуем подключать сим-карту детских часов на самые дешевые тарифные планы мобильного оператора.
- ∙ Рекомендуем использовать операторов БИЛАЙН и МЕГАФОН.
- ∙ При этом скорость интернет-соединения не является приоритетным параметром, гораздо важнее стабильность сигнала. GPS-часы постоянно «держат связь» с сервером и Вашим устройством, синхронизируя местоположение ребенка.
- ∙ SeTracker, в отличие от некоторых аналогов, абсолютно бесплатен, а также имеет большое количество дополнительных опций, поддерживаемых умными часами для детей с GPS.

#### **Установка приложения:**

Зайдите через Ваше устройство в Play Market для Android-устройств, либо в AppStore для устройств на базе iOS. Далее в строке поиска введите "SeTracker".

Cкачиваем и запускаем приложение SeTracker.

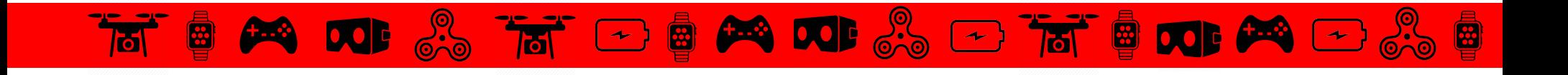

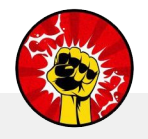

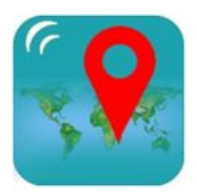

#### *ТАК ВЫГЛЯДИТ ЯРЛЫК «SETRACKER»* **Ǿегистрация в приложении:**

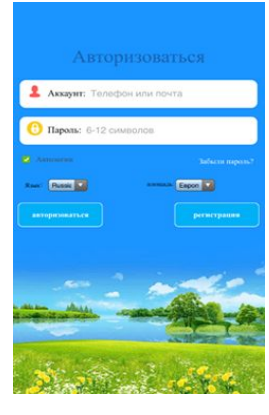

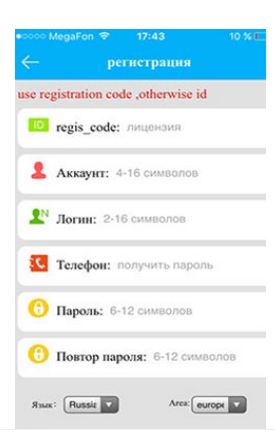

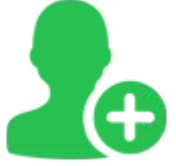

Запускаем приложение и, в первую очередь, меняем язык на **РУССКИЙ**, а Площадь приема на **ЕВРОПА И АФРИКА**, далее нажимаем на кнопку "РЕГИСТРАЦИЯ"

## *В ПОЯВИВШЕЙСЯ ФОРМЕ ВВОДИМ:*

**ID regis\_code** - уникальный ID-номер, который находится на задней части умных часов (на крышке) и имеет примерно такой вид: «ID 1234567890». Его можно ввести вручную, либо отсканировать с помощью приложения QR-сканера;

**Аккаунт** - Ваш уникальный логин в системе, может состоять из 4-16 символов. Сохраните придуманный логин, который можно использовать для нескольких часов, если у Вас более 1 ребёнка;

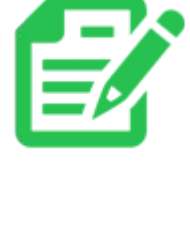

**Логин** - имя умных часов, которое будет отображаться в программе. Это может быть, к примеру, имя ребенка. Если у Вас несколько детей и у каждого есть GPS-часы, то так Вам легче будет распознавать их на карте.

**Телефон** - телефонный номер сим-карты, используемой в умных часах для детей. Сразу сохраните этот номер в своей записной книжке.

**Пароль** - пароль от 6 до 12 символов. Сохраните вместе с логином для входа в систему.

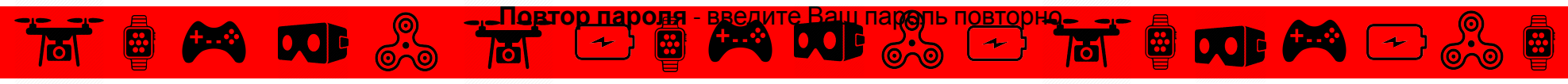

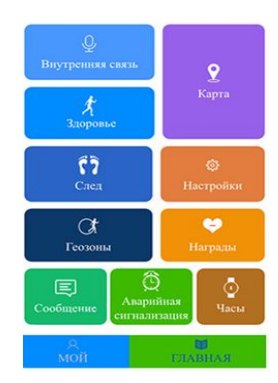

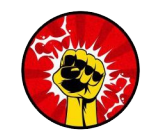

Если Вы все ввели правильно, то после нажатия на кнопку "**OK**" Вы увидите интерфейс программы - регистрация прошла успешно! Если Вы уже вставили сим-карту, на которой подключен интернет, в часы, то система запущена и работает!

*SMS-КОМАНДЫ ОТПРАВЛЯЮТСЯ С ВАШЕГО ТЕЛЕФОНА НА НОМЕР СИМ-КАРТЫ, КОТОРАЯ ВСТАВЛЕНА В ЧАСЫ. ПАРАМЕТРЫ НАСТРОЕК ДЛЯ РАБОТЫ С ОРИГИНАЛЬНЫМ ПРИЛОЖЕНИЕМ. ПОДХОДИТ КО ВСЕМ МОДЕЛЯМ УМНЫХ ДЕТСКИХ ЧАСОВ С GPS: Q50, G36, W5, ZGPAX S22, PG22, Q50, Q60, Q60S, Q80, Q90, GW100, GW100S, GW300, GW400, GW500S, GW600S, GW800, GW900S, GW1000, Т58.*

#### **Внимание! Пароль по умолчанию 123456, но в некоторых новых прошивках встречается 523681.**

- ∙ Сброс всех настроек на заводские: **pw,123456,factory#**
- ∙ Проверка всех параметров: **pw,123456,ts#** это основная команда, рекомендуем начать с нее и посмотреть подробную информацию о часах!
- ∙ Перезагрузка часов: **pw,123456,reset#**
- ∙ Задаём основной номер телефона: **pw,123456,center,номер телефона#** формат номера для России **+70123456789** (иногда вместо **+7**работает просто **8**)
- ∙ Устанавливаем **APN** своего оператора сотовой связи, командой **pw,123456,apn,имя apn,логин,пароль#** (например, для биллайна **pw,123456,apn,internet.beeline.ru,beeline,beeline#**)
- ∙ Если **IMEI** сбросился, то посылаем команду: **pw,123456,imei,xxxxxxxxxxxxxxx#** (естественно вместо *xxx* ваш **IMEI**)

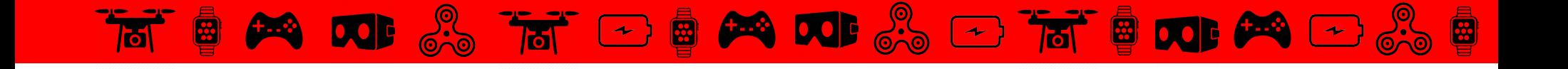

#### **Устанавливаем сервер SeTracker для работы с часами**

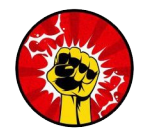

- ∙ Общий для всех стран:**pw,123456,ip,agpse.3g-elec.com,8001#**
- *Для Европы и Африка (рекомендуется для России)*:**pw,123456,ip,52.28.132.157,8001#**
- ∙ Задаём дополнительный номер телефона: **pw,123456,slave,номер телефона#** не обязательно
- ∙ Удалить основной номер: **pw,123456,center,d#**
- ∙ Удалить дополнительный номер: **pw,123456,slave,d#**
- ∙ Задаём номера SOS : **pw,123456,sos1,номер телефона# pw,123456,sos2,номер телефона# pw,123456,sos3,номер телефона#**
- ∙ Удалить номера SOS: **pw,123456,sos1# pw,123456,sos2# pw,123456,sos3#**
- ∙ Задаём номера набора кнопками **1** и **2**: **pw,123456,tel1,номер телефона# pw,123456,tel2,номер телефона#**
- ∙ Удалить номера с кнопок **1** и **2**: **pw,123456,tel1# pw,123456,tel2#**
- ∙ Установка интервалов передачи данных на сервер: **pw,123456,upload,300#** (где **300** время в секундах между передачами данных на сервер, чем чаще передачи тем актуальней информация но и больше расход энергии)
- ∙ Прослушивание часы перезвонят на указанный номер и включат микрофон **pw,123456,monitor,номер телефона#**
- ∙ Получение координат GPS: **pw,123456,url#**
- ∙ Выбор языка и часового пояса: **pw,123456,lz,0,3#** где **0** это английский язык, **3** это часовой пояс +3 (для центрального округа
	- 3). **Русский язык - 9** (вместо ноля).
- ∙ Смена пароля только с основного запрограммированного телефона **pw,888888#** где **888888** новый шестизначный цифровой пароль
- ∙ Удаленное выключение питания часов: **pw,123456,poweroff#**
- ∙ Шагомер **включить**: **pw,123456,pedo,1#** Шагомер **выключить: pw,123456,pedo,0#**
- ∙ Bluetooth **включить**: **pw,123456,bt,1#** Bluetooth **выключить**: **pw,123456,bt,0#** (для экономии батарейки).

ВНИМАНИЕ! Если программа SeTracker не видит ваших часов по ID, в первую очередь, проверьте командой pw,123456,ts# какой у Вас ID и IMEI придет в ответном СМС. Если не совпадает IMEI - его нужно заменить на тот, что на крышке или коробке **командой pw,123456,imei,xxxxxxxxxxxxxxx#ID тоже изменится, т.к. ID - это часть IMEI.**

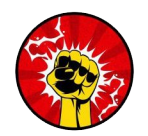

#### **«ǻет сетевого оборудования» /«найти не в сети»**

(Ǽтсутствует интернет/неправильно настроен интернет/ отсутствие баланса/не подходит сим карта) отправка смс на часы с кодом : pw,123456,ip,52.28.132.157,8001# Перезагрузка!

**«Error»** при вызове телефонного номера в детских умных часах может появится в двух случаях:

- номер телефона отсутствует
- номер телефона имеет неверный формат

Вводите номера в международном формате, например 89876543210.

Чтобы проверить установленные номера в часах отправьте смс с кодом «pw,123456,ts#» без ковычек на номер, установленный в часах.

**«ǿервер занят, подождите!» или «Ǽшибка сети. ǽопробуйте позже»**

Не волнуйтесь.

На стороне сервера происходит обновление ПО, скоро приложение вернется в рабочее состояние.

**ǻа детских умных часах белый экран**

ǽричина белого экрана — неправильная зарядка часов.

Не заряжайте часы от сети разными адаптерами!

Зарядка производится только от компьютера или рекомендуемым адаптером с мощностью не более 1А В данном случае перегорел дисплей часов, экран который находится в некоторых моделях под сенсорным или не сенсорным стеклом.

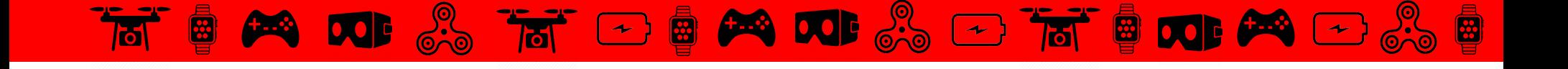

## **Ǽшибки смарт часов**

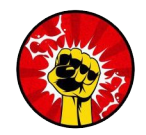

#### **«Ребенок не слышит родителя»**

Если ребенок при звонке с часов не слышит маму, здесь есть 2 варианта касаемо динамика.

— В каждых умных часах существует регулятор громкости динамика. При звонке необходимо кнопками или на сенсорном экране плюсом увеличить громкость динамика до максимума.

— Если увеличение громкости не помогло, неисправен динамик. Поломка динамика зачастую происходит из-за попадания в него воды. В этом случае необходимо отнести часы в ремонт.

#### **«Не слышно ребенка»**

Если при звонке вы не слышите ребенка, значит неисправен микрофон. Частая поломка микрофона наблюдается в случае попадания в него воды. В этом случае необходим ремонт.

#### **Не звонит кнопка СОС SOS в часах**

При длительном нажатии на кнопку SOS, более 3 секунд, часы должны начать вызов трех номеров SOS, установленных через приложение по очереди.

Если звонок не идет, то исключая вариант брака, может быть только одна причина — формат номеров неверный. Правильный формат номера имеет вид 89261234567, если через 8-ку часы не звонят, необходимо попробовать формат +7,

например +79261234567.

Также, возможно, что в часах номера попросту не установлены, проверяйте настройки с помощью отправки смс сообщения на часы со смартфона: pw,123456,ts#

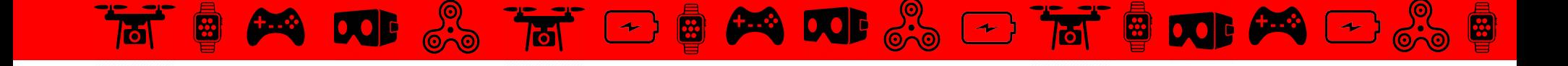

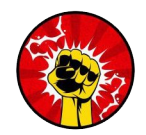

#### **Часы gps пишут «войти тайм аут».**

Данное сообщение связано со сбоями в сети вашего смартфона или на стороне сервера приложения. Ȁайм аут — время ожидания подключения истекло.

Проверьте качество соединения, если необходимо отключите вай-фай и используйте для входа мобильный интернет.

#### **«ȁчимся запрещать!» на Q80, Q90**

«ȁчимся запрещать!» — это не ошибка умных часов.

Данная надпись и треугольник с восклицательным знаком в углу дисплея вместо сим-карты устанавливается тогда, когда в приложении SeTracker установлено время «не беспокоить».

#### **«ǽожалуйста. ǽереплетного оборудования» или на английском «Bind the device»**

Редкая ошибка SeTracker, которая возникает по причине отсутствия прикрепленного к аккаунту устройства. В этом случае Вы можете пройти регистрацию повторно с другим логином, например использовать вместо почтового ящика номер телефона или номер ID.

Если Вам хочется использовать тот же самый логин, то его нужно будет сбросить в базе данных, можно через нас, если возникнет необходимость.

#### **ǽочему при вызове на детские часы все время занято?**

Если Вы звоните на часы и вместо длительных гудков слышите короткие гудки «занято», то здесь всё очень просто.

На детские часы звонить чужим нельзя и для них установлено ограничение, при котором звонок сбрасывается.

Если Вы слышите гудки «занято», значит Ваш номер отсутствует среди доверенных, значит его нет ни в телефонной книге, ни в разрешенных номерах, Ваш номер не является центральным или номером SOS.

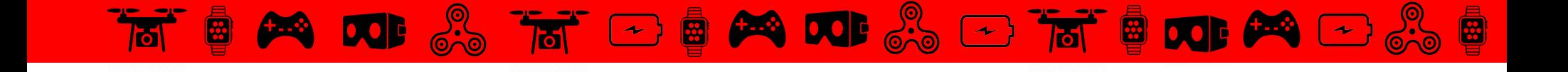

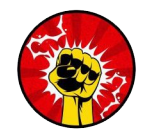

#### **ǽочему на часах трекер нет значка Е**

Значок Е зачастую принимают за наличие или отсутствие мобильного интернета на часах. Отчасти это верно.

EDGE представляет новую технологию, надстройку над GPRS — собственно мобильный интернет. Е дает более обширную передачу данных, простыми словами, скорость, качество и количество значительно больше.

Чтобы понять, есть ли мобильный интернет на часах, отправьте на номер установленный в часофоне смс: pw,123456,ts#

И увидите в самом конце GPRS:, возможно два варианта ОК — интернет есть, NO — интернета нет.

#### **При настройке умные часы пишут «оффлайн подавать распоряжения невозможно»**

Неизвестная пока ошибка. Возможно отсутствие мобильного интернета на часах или неверные настройки, также проверяйте положительный ли баланс и качество сотовой связи.

#### **SeTracker при регистрации вылетает, выкидывает из приложения**

Частая ошибка при использовании приложения на iPhone.

Попробуйте зарегистрироваться в SeTracker 2 или SeTracker 3.

Так как база данных у всех приложений SeTracker одна, то после успешной регистрации, пользоваться можно любой версией SeTracker.

#### **SeTracker «Ǽшибка сети»**

«Ошибка сети» при авторизации возникает из-за технических работ, возникающих на стороне сервера два раза в день, обычно около 12 и около 18 часов по Московскому времени.

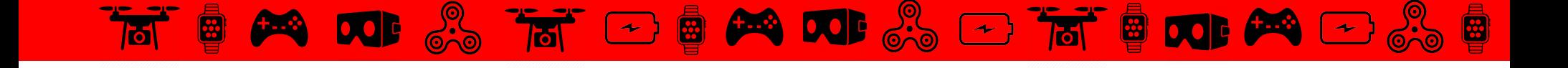

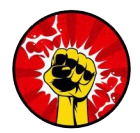

#### **Ǻобильный интернет не работает, хотя оператор связи утверждает что он есть**

При смене сим карты в детских умных часах с одного оператора связи на другого зачастую пропадает мобильный интернет.

Происходит это из-за настроек самого мобильного интернета.

Поэтому чтобы интернет появился, необходимо отправить на номер установленный в часах смс со

следующим содержанием, в зависимости от вашего оператора:

Для Билайн — pw,123456,apn,internet.beeline.ru,beeline,beeline#

Для Мегафон — pw,123456,apn,internet,gdata,gdata#

Для ǺȀǿ — pw,123456,apn,internet.mts.ru,mts,mts#

#### **Ǹак прочитать голосовое сообщение на часах**

Чтобы прочитать голосовое сообщение на умных часах ребенок должен нажать кнопку «SOS». Если голосовое сообщение не приходит на часы или чтобы быть уверенным, что до ребенка наверняка дошло голосовое сообщение, лучше первым отправить текстовое сообщение.

#### **Датчик снятия с руки на умных детских часах**

Специальный датчик света реагирует через 3 минуты после снятия часов с руки.

Почему смс сообщения не приходят на родительский смартфон о снятии часов с руки?

— первая причина в правильности формата ввода телефона, проверьте чтобы номер был введен через 8-ку, без спецсимволов.

— вторая причина в закрытой программе SeTracker, оставляйте приложение работать в фоновом режиме. — установите для отправки настроек на часы SeTracker 3.

Сообщение о снятии часов с руки ребенка приходят в приложение в меню «Сообщения», и бывает редко приходят в виде смс на смартфон родителям. Случается, что смс не сообщает напрямую о снятии, а содержание бывает и вовсе непонятным.

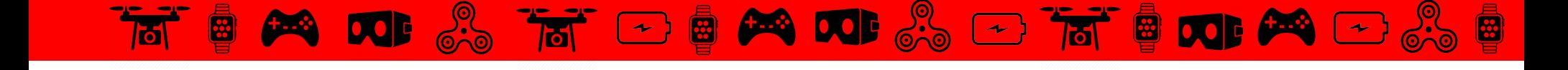

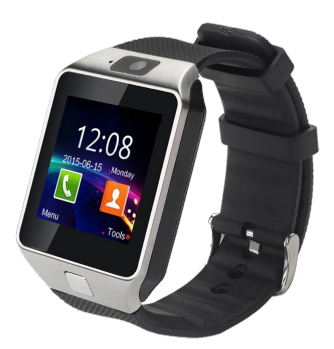

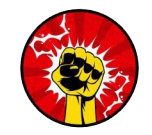

### **Ƕнструкция к умным часам Smart D-02,WD-04,05,06,10,11,12,13**

Часы могут работать как отдельное полноценное устройство или в паре с телефоном. Для того, чтобы использовать часы как отдельный телефон нужно сзади вставить сим-карту и карту памяти. Далее с часов можно будет звонить, писать смс и тд.

**Как подключить часы к телефону?** Включаем Bluetooth в часах. Заходим на телефоне (смартфоне) в «Настройки», далее в «Bluetooth». Включаем Bluetooth и в устройствах выбираем Smart Watch и нажимаем подключиться.

#### **Описание :**

Справа кнопка блокировки часов. Экран на часах не горит постоянно, подсветка включается по мере необходимости например, когда идет входящий звонок или вы получаете смс сообщение. Чтобы посмотреть время нужно нажать правую **ЮСНОВ АЫС ВОЙ АТОЛЯ** НЫ НАХОДИТСЯ usb разъем.

1) Bluetooth -отвечает за синхронизацию с телефонам. При подключении никаких паролей не требуется, сопряжение происходит автоматически. В этом же пункте можно изменить имя устройства.

2) Телефонная книга — при синхронизации с телефоном, книга переносится со смартфона. Из нее можно совершить звонок. Также, контакты можно добавить вручную.

db

 $\overline{z}$   $\overline{z}$ 

3) Dialer — для ручного набора номера

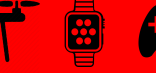

4) Сообщения - можно просмотреть отправленные и входящие смс со смартфона. Или написать новое.

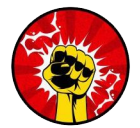

5) Call Log — Ваши звонки: входящие, исходящие, пропущенные.

6) Anti lost — специальный режим. Часы сигнализируют вам путем вибрации, что вы отдалились от телефона на расстояние более 20 метров (помогает не забывать телефон дома).

7) Camera — позволяет снять фото или видео. Также, при синхронизиции с телефоном может работать в паре с камерой смартфона (нужно установить приложение).

8) QR Code- прямая ссылка на приложение на телефон.

9) Функция «Умный сон» - отслеживают фазы и длину сна (глубокий и легкий сон).

10) Настройки- дата, время ,язык, параметры вызовов и прочие настройки.

11)Шагометр + секундомер –показывает шаги и за которое время вы их прошли .

12) Sedentary reminder- функция напоминания о важных событиях (например, напоминание о тренеровке, приеме пищи и тд).

13) Календарь

14) Будильник

15) Файловый менеджер, просмотр изображений, снятых на часы или имеющихся на Вашем смартфоне.

16) Калькулятор

17)Профиль – здесь можно выбрать режим звука (без звука, совещание, на улице).

<u>19)Выхед в интернет (при</u> налинии sim-карты <u>и программы в ч</u>асах

18) Музыка – проигрыватель музыки, скачанной на часы или имеющейся на Вашем смартфоне.

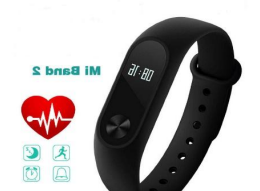

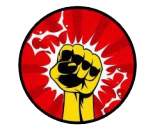

Переключение между экранами осуществляется путем нажатия на сенсорную клавишу находящуюся под дисплеем.

Информация на экране чередуется в таком порядке:

- ∙ текущее время;
- ∙ количество пройденных шагов;
- ∙ пройденное расстояние;
- ∙ количество сожженных калорий;
- ∙ пульс;
- ∙ остаток заряда аккумуляторной батареи.

Для того, чтобы информация начала отображаться на дисплее, необходимо проделать следующее:

#### **Регистрируем Mi аккаунт**

#### **Устанавливаем приложение Mi Fit**

Приложение Mi Fit позволяет полностью взаимодействовать с «умным» браслетом Mi Band 2. Для его подключения можно

для А<mark>нд</mark>роф—©артфонов приложение можно загрузить ГЭСФор ОнД Ву, скажать Мі Fit на русском или устан<sup>ствен</sup>е модифицированну

использовать не только Android-устройства, но и продукцию Apple с некоторыми ограничениями:

- ∙ операционная система Android 4.3 или выше с наличием модуля Bluetooth 4.0;
- ∙ операционная система от версии iOS 7.0 и смартфон не старее, чем iPhone 4S.

Как подключить Mi Band 2 к iPhone?

версию, а для iOS потребуется найти его в магазине приложение AppStore.

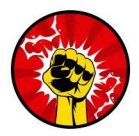

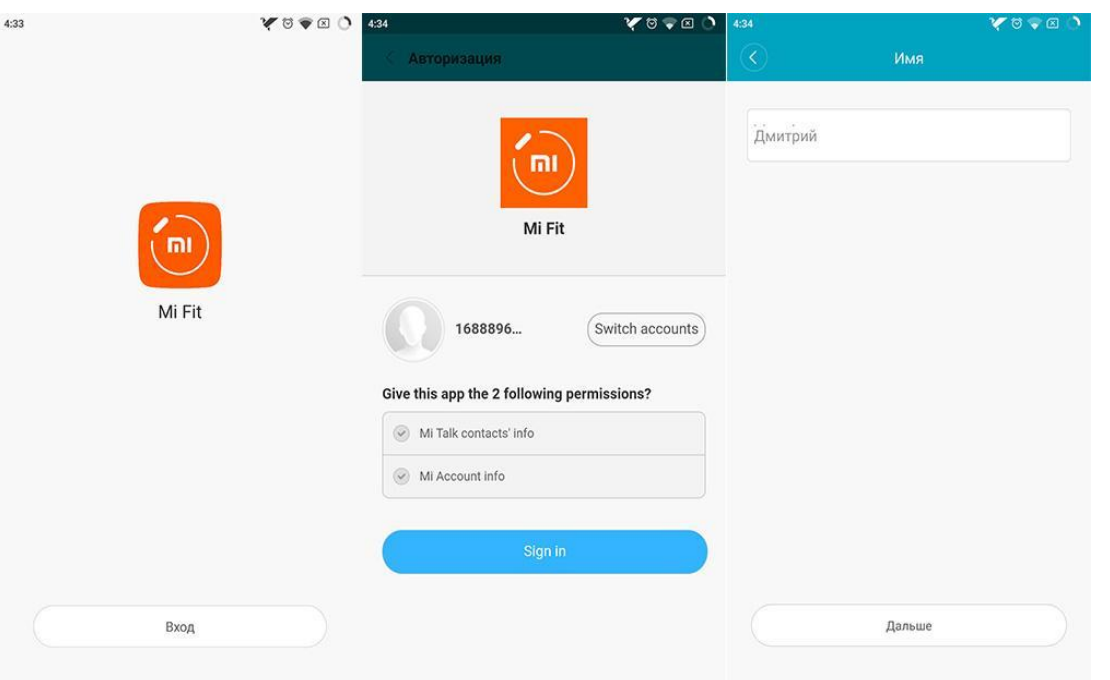

- ∙ Заполните анкету:
	- o в поле "Country/Region" выберите страну (например Russia);
	- o в поле "Email" введите адрес электронной почты;
	- o в поле "Birthday" введите дату рождения;
	- o снимите галочку с пункта "Stay up to date with news and offers from the Mi Store.", так как это рассылка новостей, и она в данный момент, на китайском.

- ∙ Если вы хотите зарегистрироваться с использованием номера телефона, а не электронной почты, то внизу страницы нажмите "Create using a phone number".
- ∙ На следующей странице придумайте и дважды введите пароль, который должен содержать не менее 8 символов (латинские буквы + цифры), и введите текст с картинки в в следующее окошко.
- <sup>∙</sup> Логином является адрес вашей почты (номер телефона), паролем ваш пароль в системе.

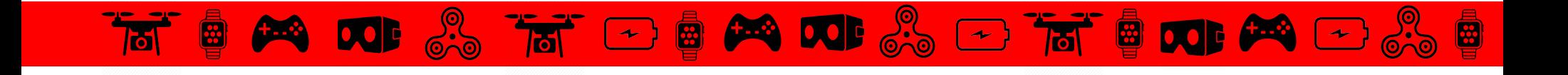

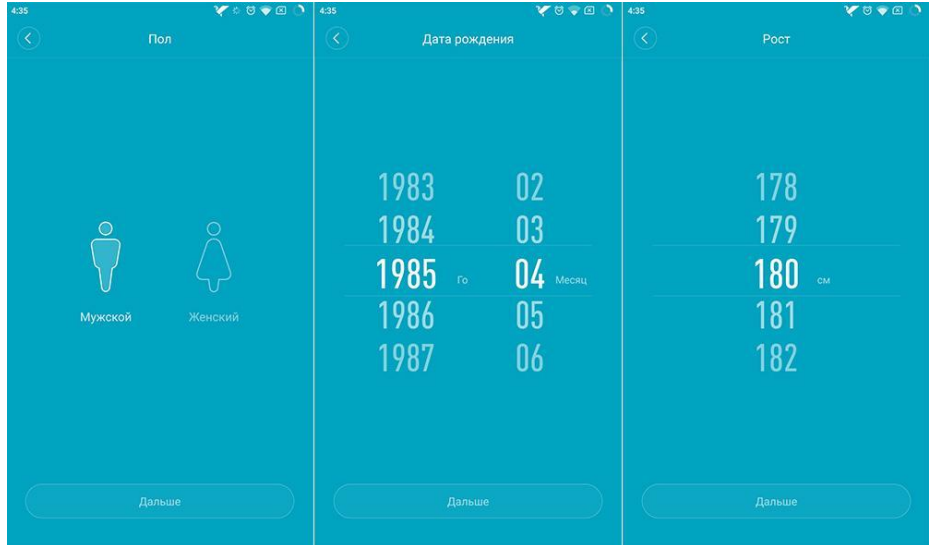

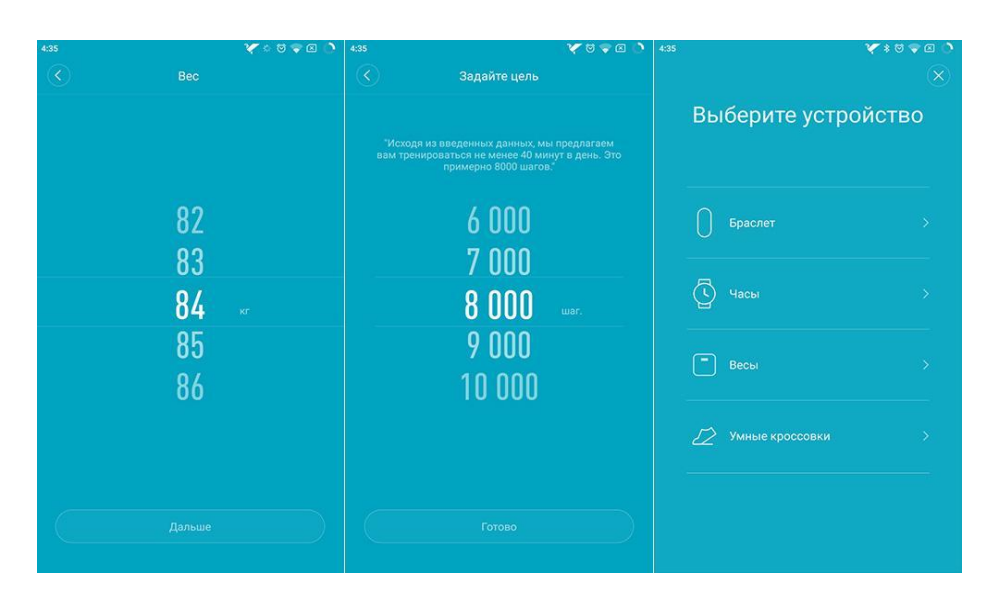

网

При первом запуске программы от вас потребуется

авторизироваться с помощью зарегистрированного ранее Mi аккаунта и ввести данные о себе:

- ∙ имя;
- ∙ пол;
- ∙ дату рождения;

THE CHANGE CONTROL COMPANY

- ∙ рост;
- ∙ вес;

∙ ежедневную цель (желаемое количество пройденных Это не в бодим более точных расчетов, так как система считает пройденное расстояние и сожженные калории с учетом примерной ширины шага.

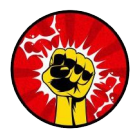

6

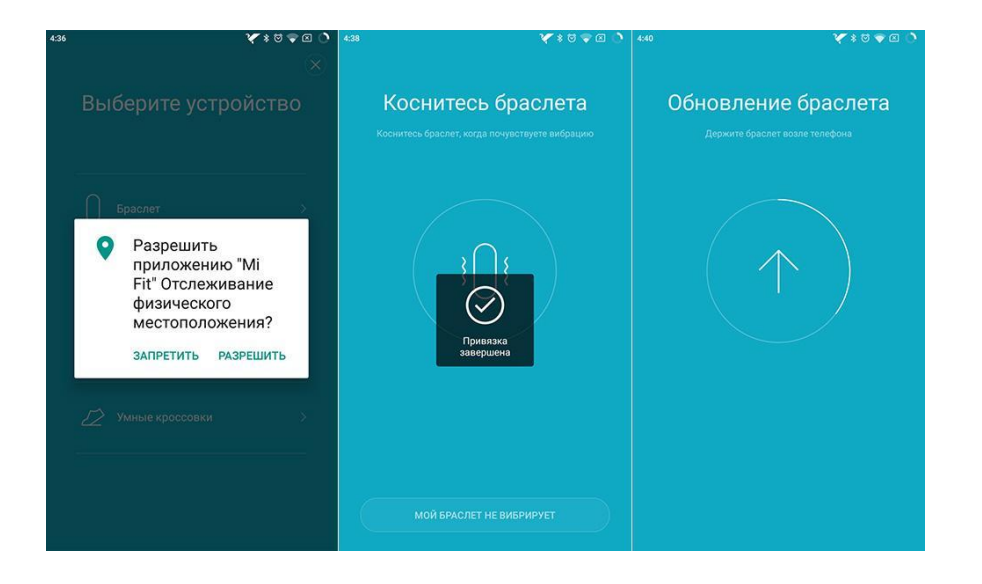

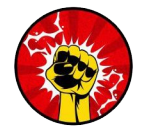

После ввода персональных данных из списка выбранных устройств следует выбрать «Браслет».

С помощью Bluetooth-подключения смартфон обновляет прошивку Mi Band 2 и на дисплее трекера появляется установленное системное время, а так же начинается отсчет шагов и прочих параметров.

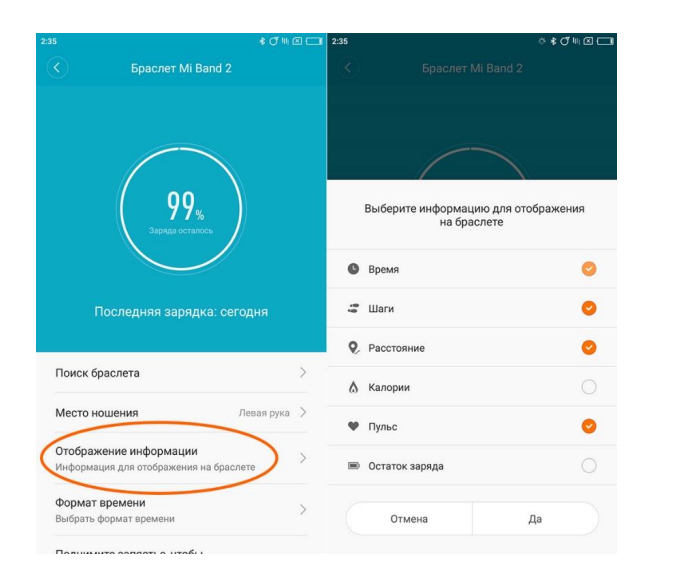

При желании список отображаемой информации можно изменить зайдя в настройки фитнес-браслета.

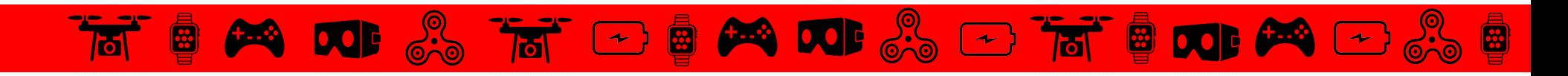

# **Xiaomi Mi Fit**

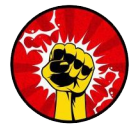

圈

Так как приложение Mi Fit на русском языке устанавливается по умолчанию, то разобраться с ним не составит никакого труда, но мы все же рассмотрим основные возможности программы

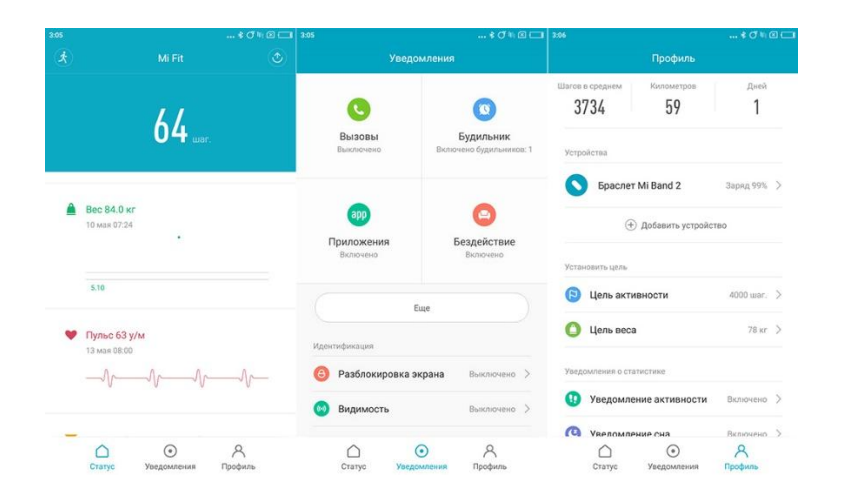

Приложение состоит из основных окон: статус, уведомления и

профиль.

园

 $\leftarrow$ 

**PADO** 

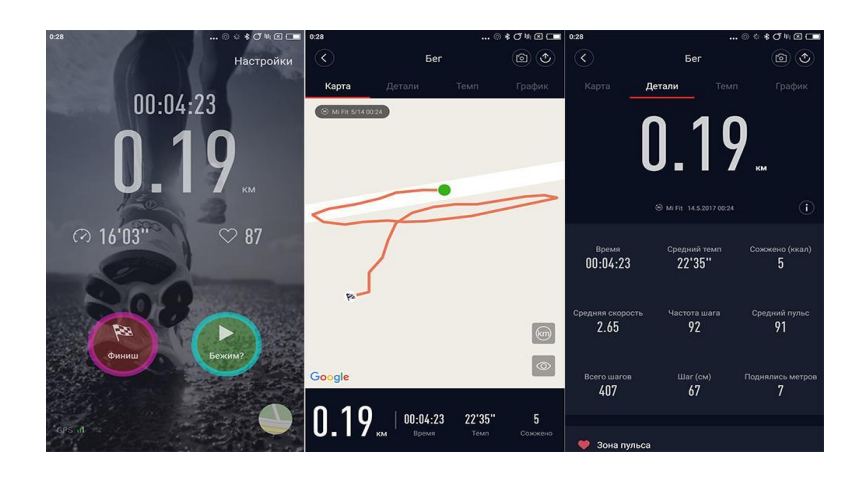

В верхнем левом углу окна «Статус» имеется кнопка переключающая устройства в режим бега.Благодаря ему можно вести постоянный учет своего сердцебиения во время пробежки, фиксировать маршрут, расстояние, сожженные калории, частоту шага, средний темп и прочие параметры.

**DE ARA** 

 $\mathbb{C}$   $\Box$  in  $\mathbb{B}$ 

# **Статус**

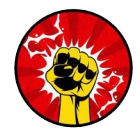

Отображаются основные показатели, среди которых: информация о сне, вес (устанавливается автоматически или измеряется с помощью умных весов Xiaomi Mi Smart Scale), пульс, а также результаты достижения ежедневной цели. В каждый из показателей можно зайти и более подробно изучить статистику.

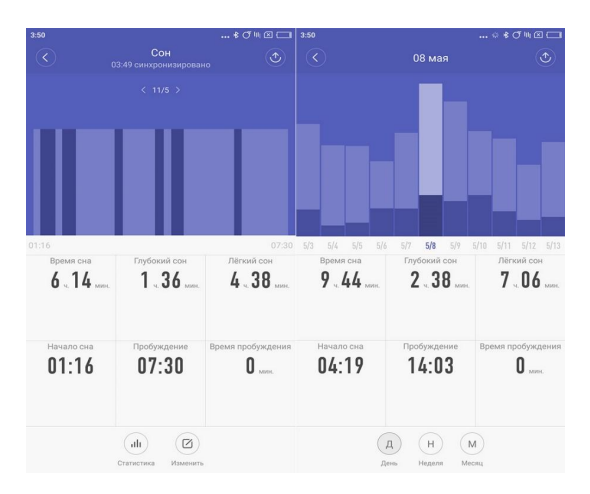

Статистика сна позволяет узнать сколько он длился и в какие периоды был глубоким или легким. Также фиксируются моменты пробуждения. Приложение позволяет просматривать ежедневные данные, а также понедельные и помесячные.

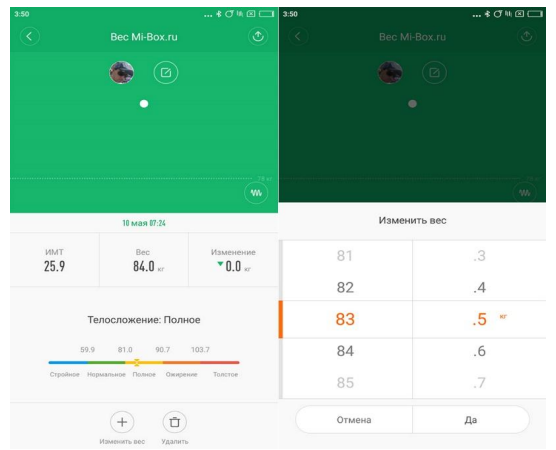

Раздел с отслеживанием веса будет интересен тем, кто хочет похудеть или поправиться.

Если у вас отсутствуют «умные» весы, способные синхронизироваться с Mi Fit, то придется периодически вводить данные вручную.

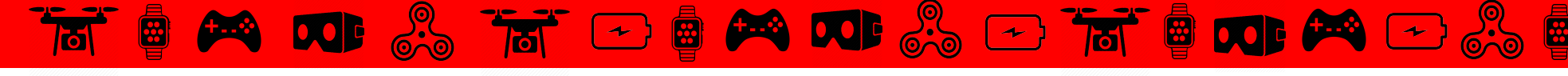

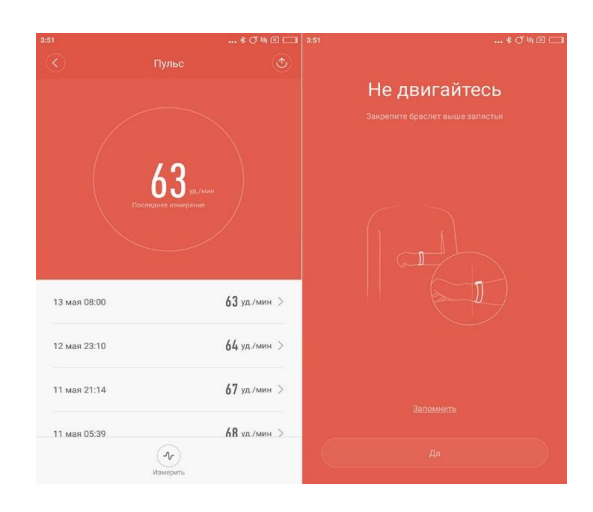

Что же касается измерения пульса, то пульсометр Mi Band 2 способен работать как в автоматическом режиме (нажатием на сенсорную кнопку, вызвав соответствующий пункт меню), так и через приложение Mi Fit. Отличие в том, что при вызове через приложение измерение попадут в базу, а по нажатию на кнопку трекера они просто отобразятся на дисплее браслета.

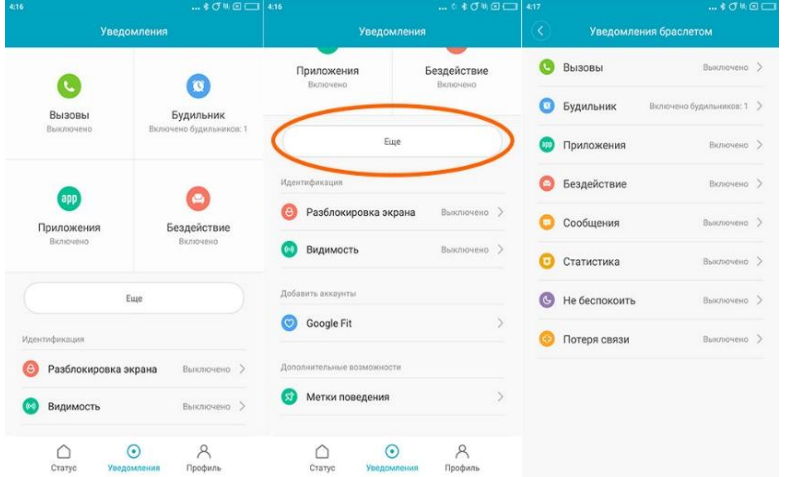

#### **Уведомления**

В разделе уведомлений можно настраивать события, при которых браслет будет вибрировать или отображать информационные сообщения.

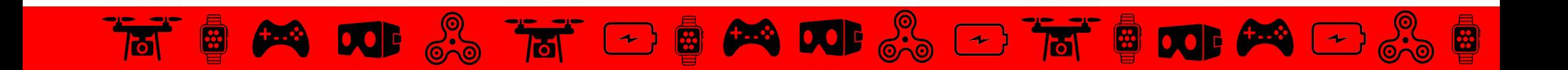

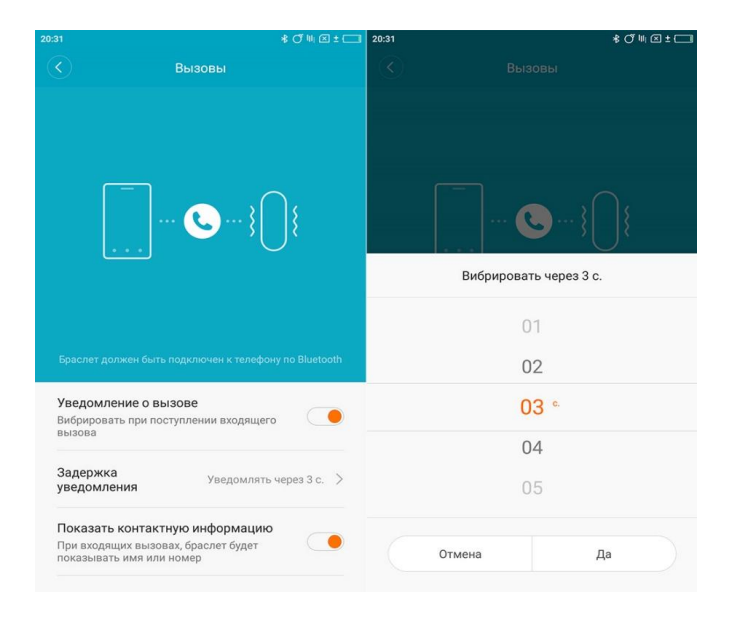

#### **Вызовы**

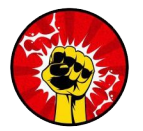

8

В данном пункте можно настроить информирование о входящих звонках и отображении на экране браслета имени звонящего.

#### **Будильник**

→ ■ 全 四

Возможность настройки вибрации при срабатывании будильника. Каждый из будильников можно настроить на определенное время и определенный период срабатывания — однократно, ежедневно или в определенные дни недели.

 $\mathbb{R} \oplus \mathbb{R}$  and  $\mathbb{R}$ 

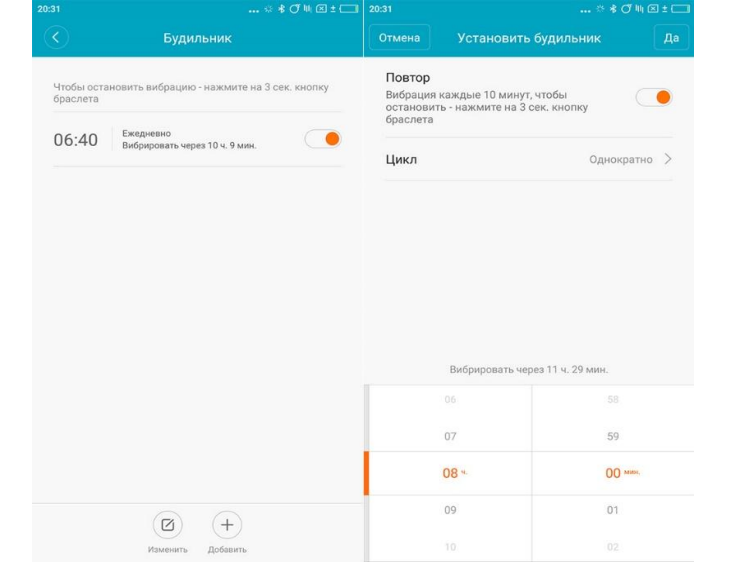

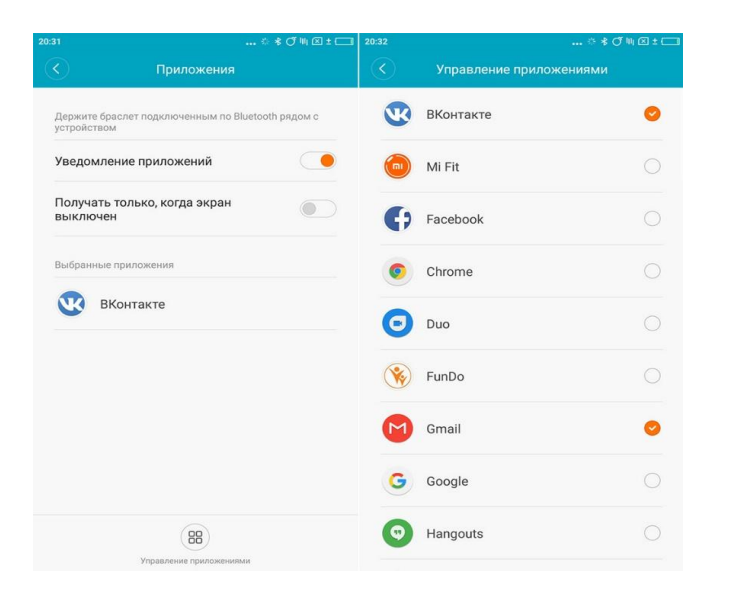

#### **Приложения**

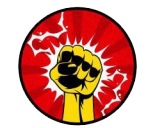

Вибрация смартфона при уведомлениях определенных программ.

Список программ настраивается индивидуально.

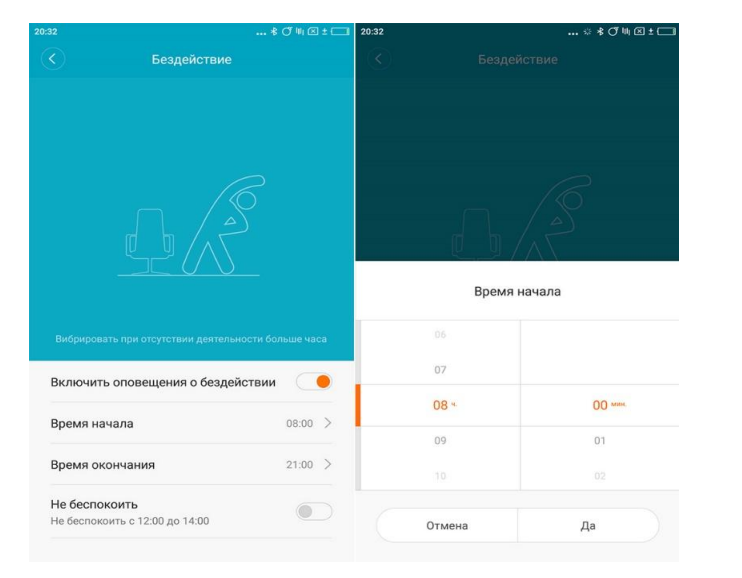

#### **Бездействие**

Вибрация Mi Band 2 в случае, если пользователь сидит без движения больше часа.

Присутствует возможность настроить время начала и окончания периода бодрствования. В другое время браслет не будет беспокоить напоминаниями о необходимости немного пройтись

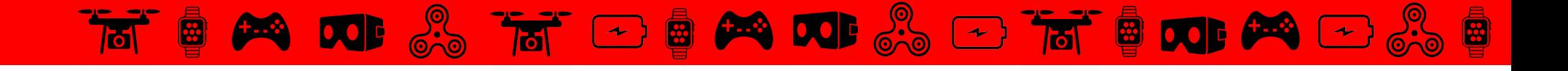

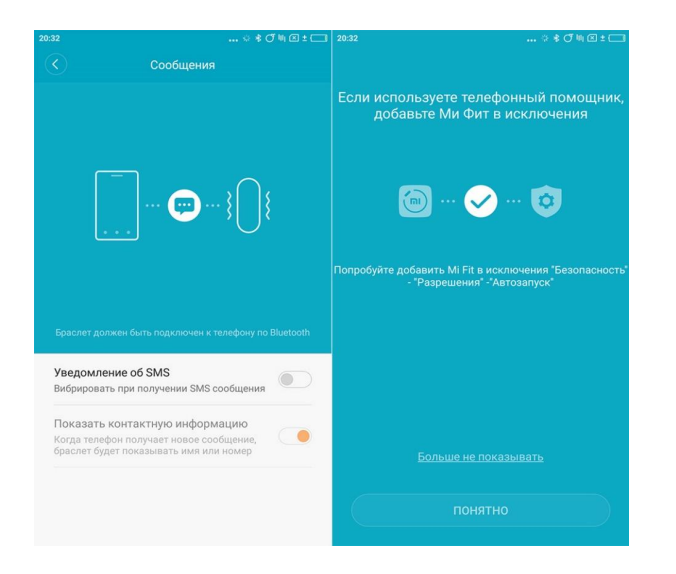

Не беспокоить

Выкл.  $>$ 

Завтра 07:00 >

> Выкл.

Включить автоматически Не получать увеломления, когда вы спите

Расписание времени включения Не получать уведомлени

Режим "Не беспокоить"

Время включения

Время выключения

не беспокоить

Включить поворот запястья в режиме

#### **Сообщения**

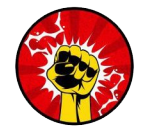

Оповещения с помощью вибрации о приходе коротких текстовых сообщений.

Можно настроить показ имени или номера отправителя.

#### **Не беспокоить**

 $*$  (  $*$   $\mathbb{R}$  )  $*$   $\mathbb{C}$ 

Установить режим "Не беспокоить"

Настройка периода во время которого вибрация не срабатывает. Система способна сама отслеживать, что вы спите и автоматически отключать вибрацию.

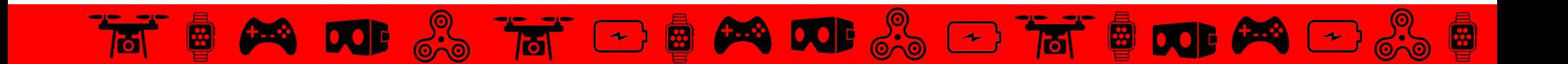

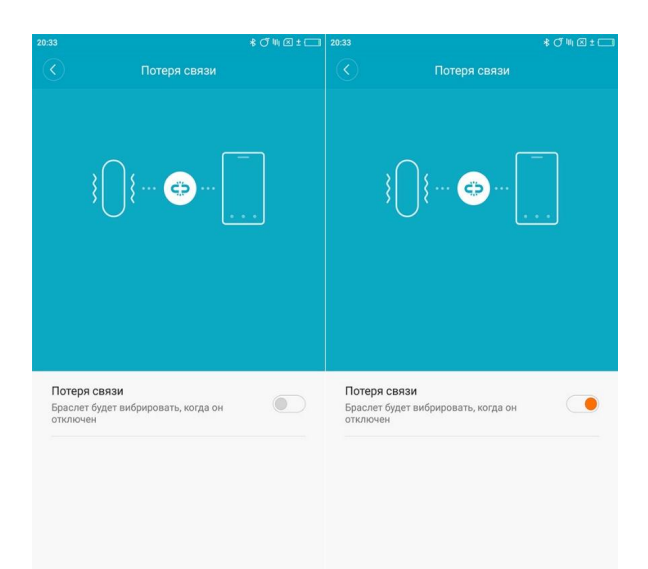

#### **Потеря связи**

Оповещение вибрацией в случае потери связи со смартфон. При вхождении в зону действия Bluetooth браслет автоматически соединиться со смартфоном.

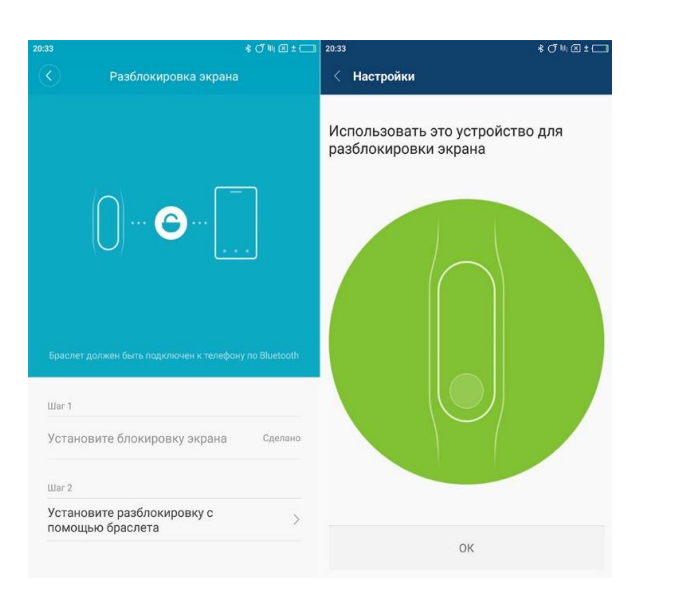

#### **Разблокировка экрана**

Возможность разблокировки смартфона без необходимости вводить пароль или графический ключ при близком нахождении браслета возле мобильного устройства.

THE CHANGE OF SHE CAN CHANGE

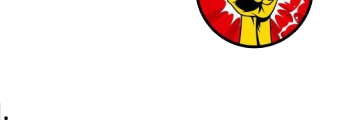

卤

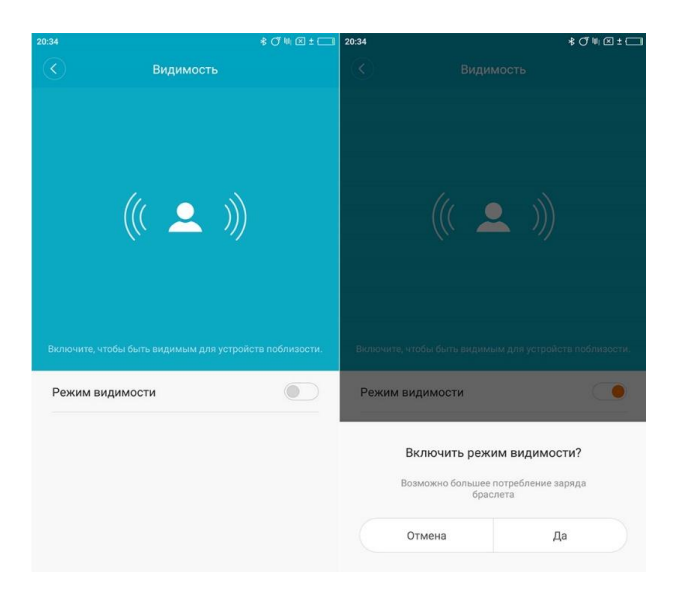

#### **Видимость**

Позволяет другим **устройствам** видеть браслет.

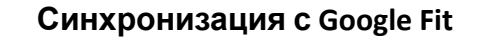

Синхронизация данных с сервисом от Google, который предназначен для сбора и хранения данных о физической активности пользователя.

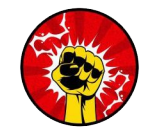

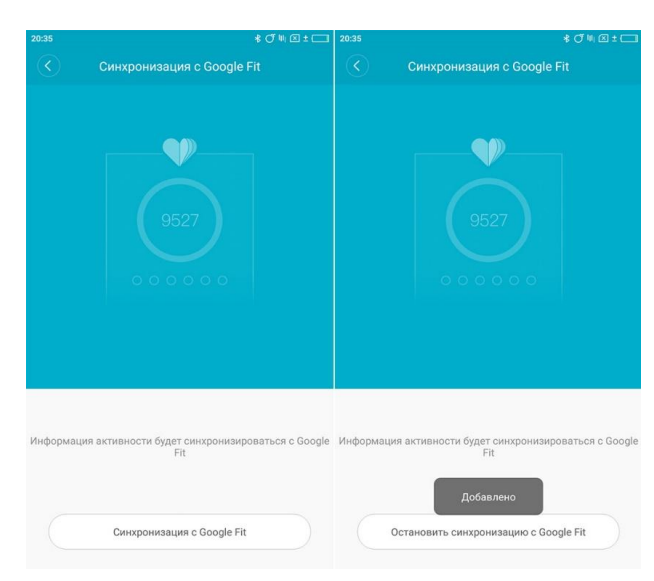

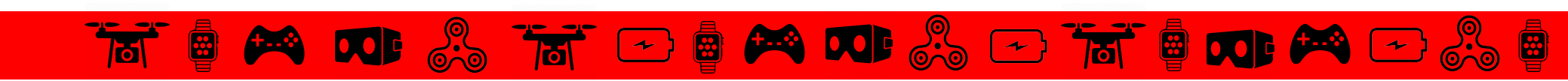

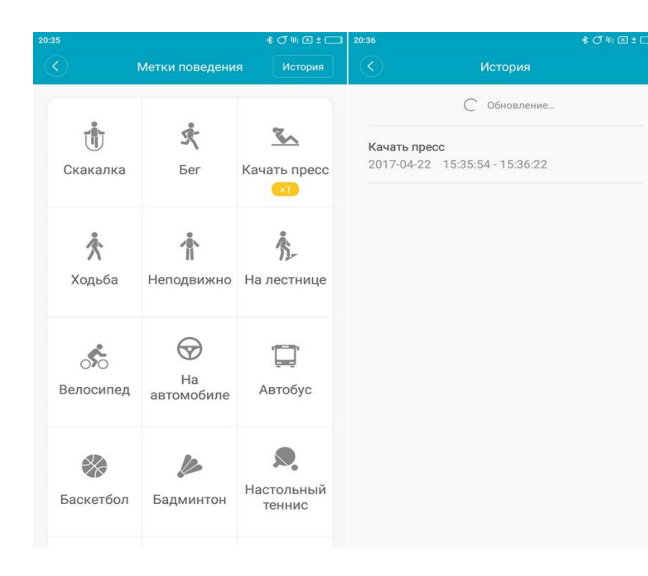

#### **Метки поведения**

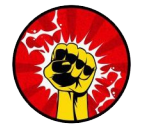

В данном разделе можно отмечать периоды выполнения различных физических упражнений.

Предполагается, что в этом случае устройство самообучается и

приспосабливается к ритму жизни своего владельца.

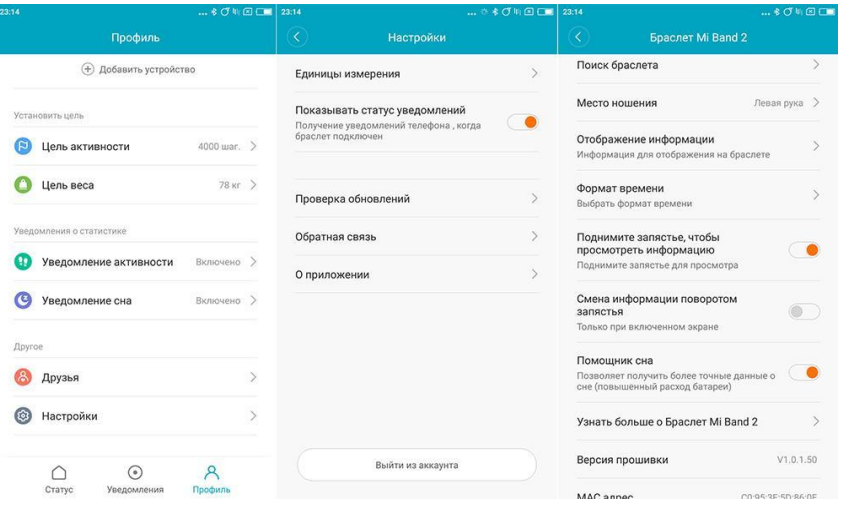

#### **Профиль**

Данный раздел предназначен для установления целей, поиска и добавления друзей, включения уведомлений активности и сна, а также поиска друзей, настройке и функционирования браслета.

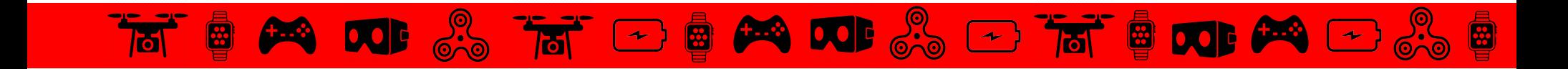

# НАСТРОЙКА VR ОЧКОВ И ИНСТРУКЦИЯ ПО ИСПОЛЬЗОВАНИЮ

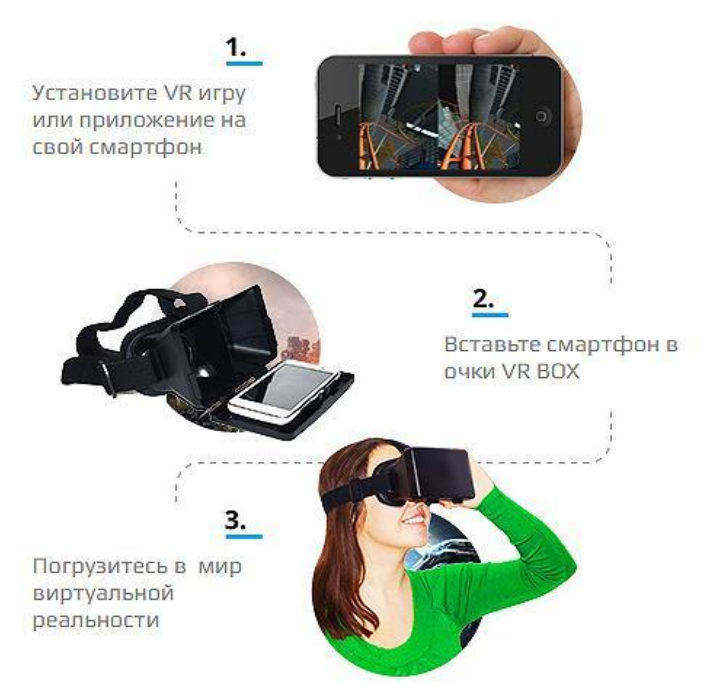

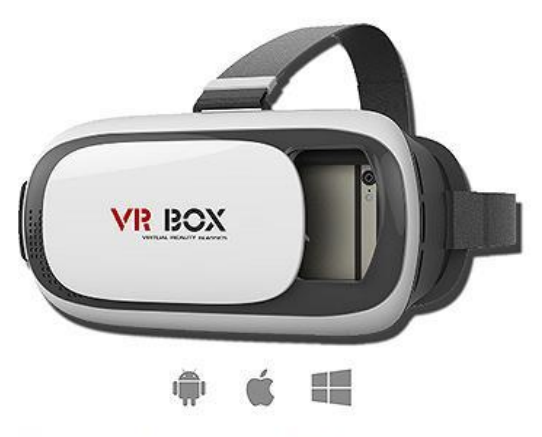

При помощи гарнитуры VR BOX, используя телефон на Android, iPhone или Windows Phone, вы можете погрузиться в виртуальную реальность в любое время и в любом месте!

Правильное использование очков предоставит отличные возможности не только для геймеров, перед которыми открывается затягивающий мир 3D технологий, но и подойдут для любителей путешествий, которые с помощью этого гаджета смогут «побывать» в различных городах, посетить известные музеи или даже посчитать звезды на небе.

#### Специальные линзы для качественной настройки

Если эксплуатация виртуальных очков VR ранее была возможна только людьми с хорошим зрением, то с помощью линз с тонкими настройками она доступна для всех. Линзы в устройстве достаточно большие, и сделаны из высококачественного материала. Они обеспечивают отличное изображение, благодаря которому глаза не устают при использовании шлема длительный период. Очки используют специальную технологию, которая проецирует уникальное изображение картинки в каждом глазу. Рассматривать объекты, практически ощущать их на расстоянии и заниматься изучением мира можно в любое время суток, как в реальности.

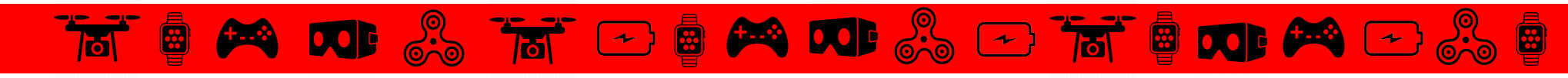

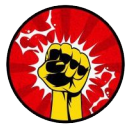

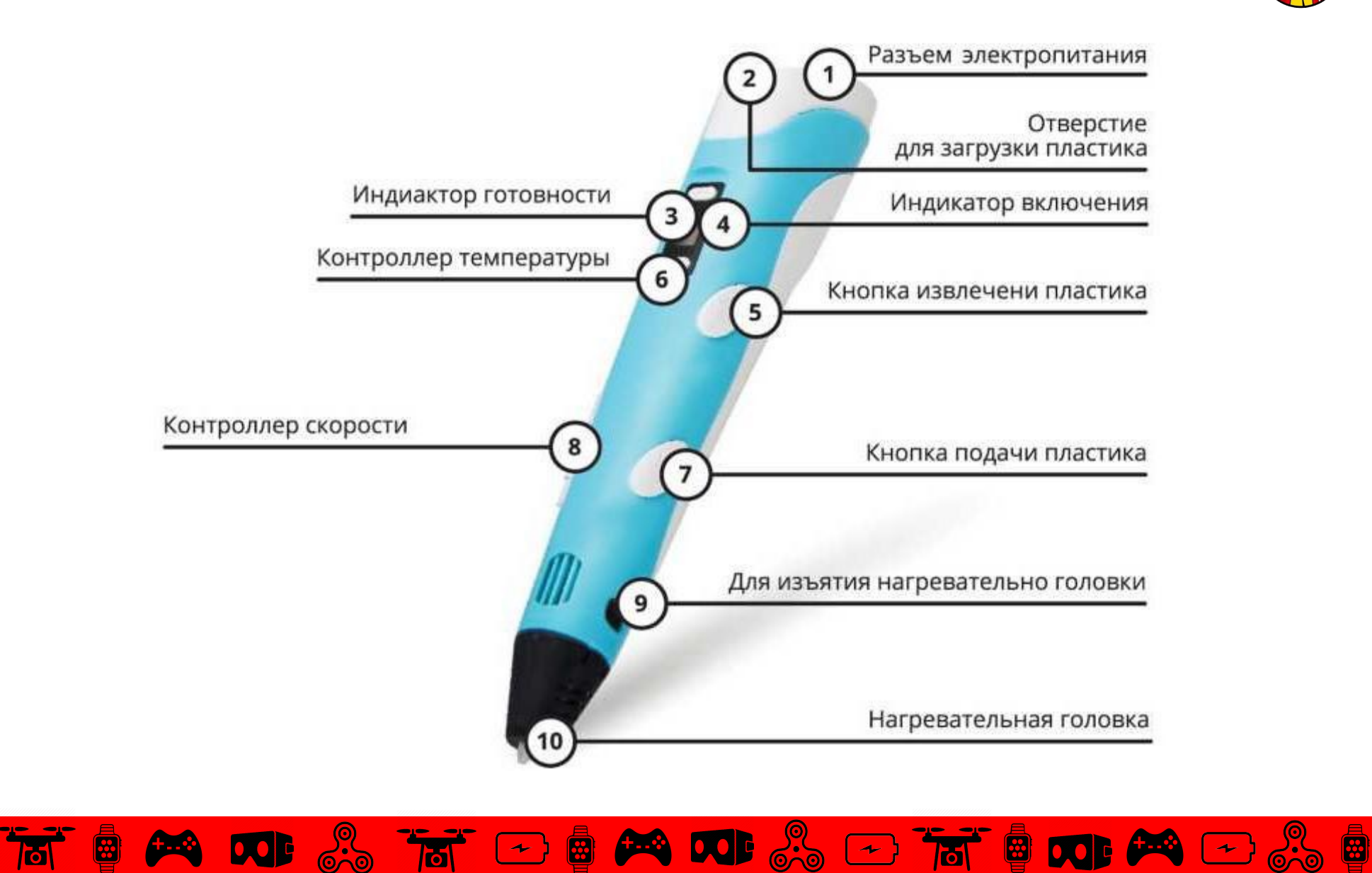

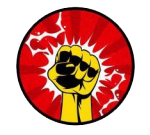

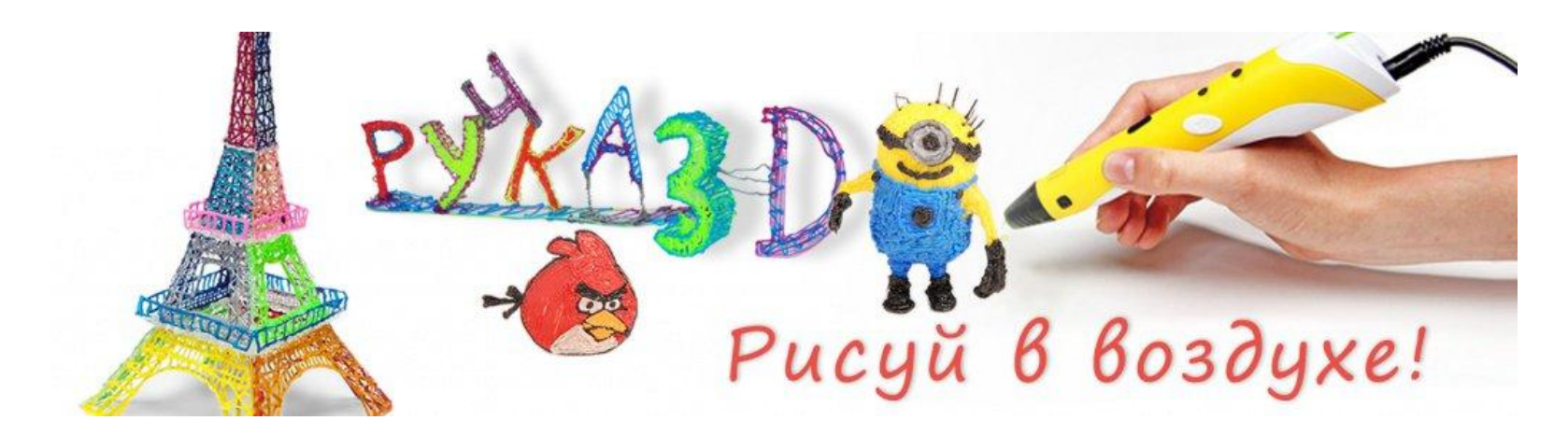

1. Данное оборудование предназначено для детей старше 8 лет и взрослых. Во время работы с данным оборудованием дети должны быть под присмотром взрослых. 2. Сопло 3D ручки разогревается до высоких температур (max.230 C), поэтому во избежание возгораний и ожогов не прикасайтесь соплом ручки к другим предметам и телу. 3. Категорически запрещается использовать материалы не предусмотренные для работы 3D ручки.

4. Категорически запрещается стучать печатающей головкой по твердым предметам. 5. Запрещается использование адаптеров другой мощности, отличной от мощности компании производителя.

6. В силу различных физических свойств ABS/PLA пластика, строго запрещается использование других пластиков.

7. Данное оборудование относится к категории высокоточных электронных приборов, пожалуйста, держите его подальше от воды. 8. После каждой работы на 3D ручке выгружайте из неё материал печати и выключайте из сети.

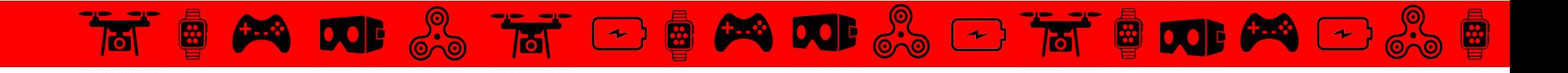

#### **Ƕспользования электронного термометра**

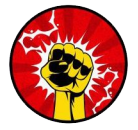

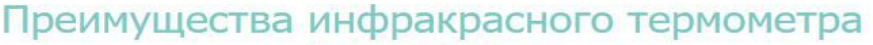

5 основных преимуществ

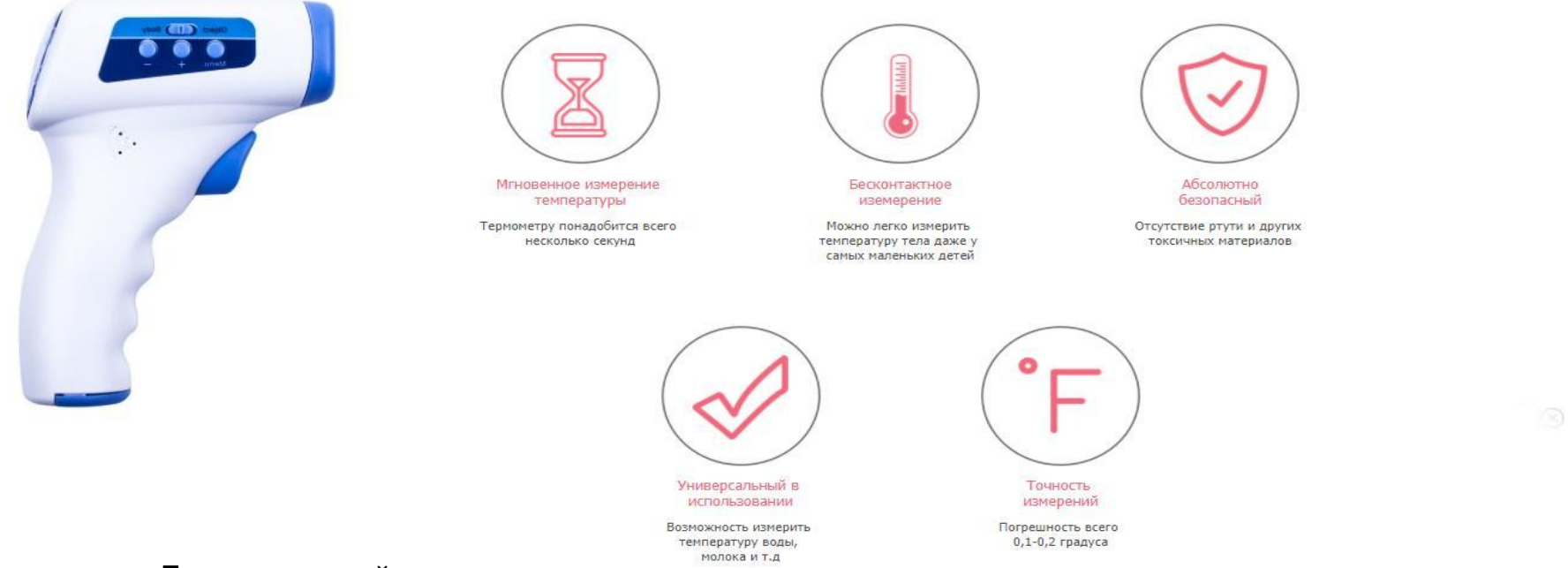

Бесконтактный термометр позволяет измерять температуру малыша, не прерывая его сон, а также контролировать температуру нагрева детского питания, воды в ванночке, воздуха в помещении и предметов. Созданный с использованием инфракрасной технологии, термометр точно определяет температуру за 1 секунду по теплу, выделяемому с поверхности лба человека или предметов. Принцип действия инфракрасного термометров основан на регистрации данных инфракрасного излучения, исходящего от тела человека или поверхности объекта. Этот метод измерения температуры обладает высокой точностью. Термометр снабжен большим жидкокристаллическим дисплеем с подсветкой, функцией автоматического отключения, а так же звуковой и световой сигнализацией высокой температуры

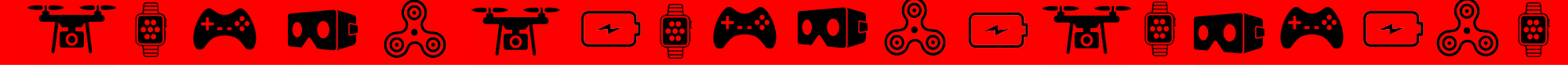

## **Ƕнструкция использования Qi зарядок**

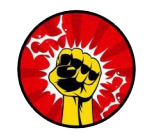

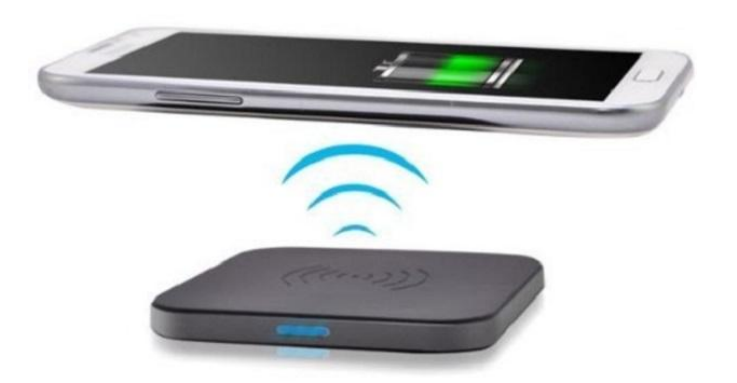

Передача данных по беспроводным сетям, трансляция музыки через беспроводные наушники, а теперь вот и беспроводная зарядка — всё направлено на искоренение надоедливых проводов как класса.

#### **Как электричество передаётся по воздуху**

**Принцип действия беспроводной зарядки основан на явлении электромагнитной индукции.** В зарядном устройстве и мобильном гаджете, в роли которого наиболее часто выступают смартфон либо «умные» часы, используются специальные индукционные катушки. Они являются разными: в зарядке установлена катушка-трансмиттер (передатчик), а в теле совместимого девайса — ресивер (приёмник). Вокруг передатчика беспроводного электричества образуются колебания электромагнитного поля, которые на приёмной стороне преобразуются в электрический ток.

100-205 кГц, номинальная мощность 5 Вт) и регламентирует расстояние между обоими катушками (не должно превышать 5 Требования к беспроводным зарядкам чётко прописаны в стандарте Qi, разработанном Консорциумом беспроводной электромагнитной энергии WPC. В частности, стандарт описывает рабочие характеристики (частота тока возбуждения см).

Стоит учитывать, что КПД беспроводных систем зарядки в разы ниже, чем у привычного проводного способа. В последнем случае он достигает отметки 97 %, тогда как при использовании эффекта электромагнитной индукции в лучшем случае удастся заполучить значение на уровне 80 %. Соответственно, скорость зарядки при использовании беспроводной технологии отличается не в лучшую сторону.

Сферы применения беспроводной зарядки наиболее широко охватывают смартфоны, смарт-часы, электробритвы и зубные щётки.

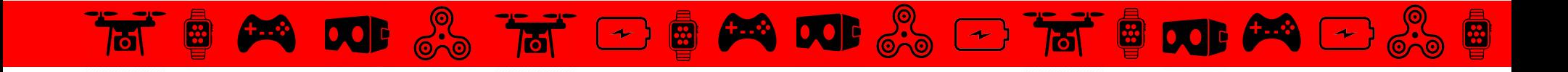

#### **Ǹак добавить своему телефону функцию беспроводного заряда?**

Отсутствие поддержки беспроводного заряда вовсе не означает, что вы не сможете пользоваться данной технологией на своем смартфоне.

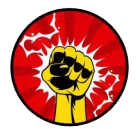

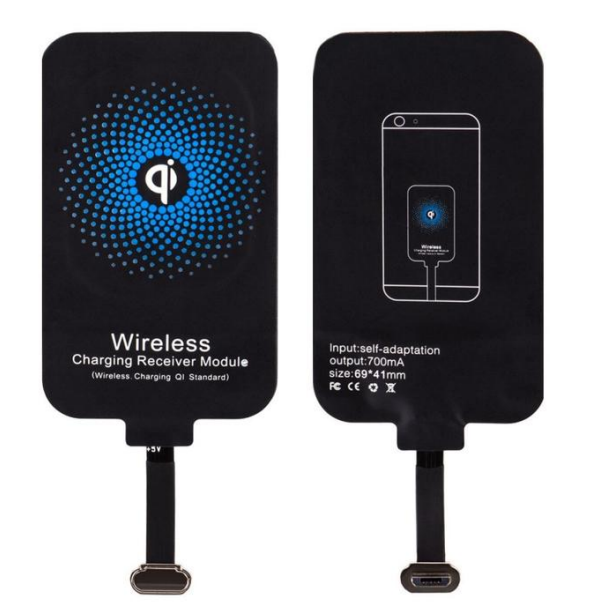

#### Пластина Qi (Ресивер)

Является оптимальным и более экономным решением для подключения к технологиям Qi. Пластина подключается к смартфону через разъем Lightning или micro USB, но не имеет обрамления. Благодаря тонкой толщине пластины, она может поместиться в любом понравившемся чехле.

#### **Как правильно уложить свой телефон на приемник зарядного устройства?**

В комплектации к каждому приобретаемому устройству Qi прикладывается техническая инструкция. Ее необходимо тщательно изучить на индивидуальные особенности использования именно вашей модели. Но в основном, порядок подключения одинаков — для начала заряжения аккумулятора достаточно уложить свой смартфон на приемник. Радиус действия индукционного поля около 60 мм, что позволяет заряжать телефон не снимая чехол или защитную панель. Многие пользователи опасаются пользоваться смартфоном при его нахождении на платформе, не стоит! Мощность зарядного устройства минимальна, что позволяет просматривать фильмы, разговаривать на громкой связи либо писать сообщения в момент подзарядки вашего смартфона!

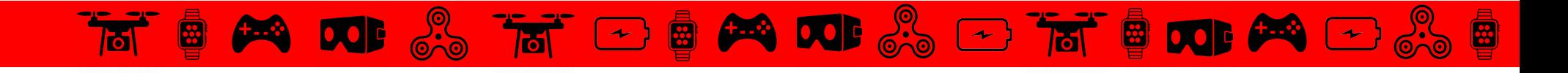

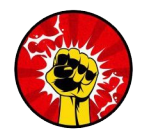

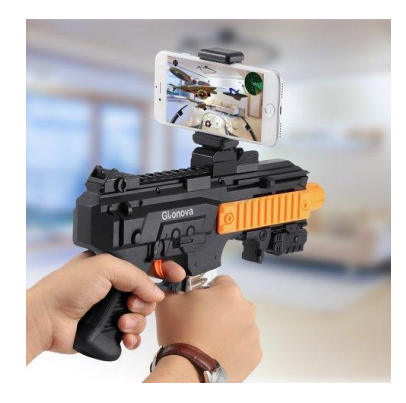

# **Автомат с дополненной реальностью AR Gun**

AR Gun изготовлен из материала ABS, легковесный, но прочный, закреплен винтами с гладкой поверхностью и тонким исполнением. Кроме крепления, на гаджете ничего не отстегивается и не снимается. Крепление подходит

для смартфонов с диагональю до 5.5 дюймов. В рукоятке устанавливаются две батарейки типа ААА.

**ǿовместимость:** AR Gun совместима со смартфонами как на системе IOS, так и Android. Креплениe рассчитано на

устройства шириной от 5 до 8,5 см. Подходит для iPhone 5 / 5S / 6/6 Plus / 6S / 6S Plus / 7/7 Plus, серии Samsumg **Galaxy** 

и других телефонов Android.

Пистолет AR Gun синхронизируется со смартфонами посредством Bluetooth.

## **ǿоединение по Bluetooth:**

отсканируйте QR-код, расположенный на инструкции, либо на автомате;

установите приложение;

нажмите и удерживайте спусковой крючок на протяжении 3 секунд.

**Ȁеперь Ваш смартфон подсоединен к геймпаду.** 

**ǽросто возьмите AR Gun, отслеживайте и стреляйте в цели,**

 **перемещая пистолет на 360° или передвигаясь, чтобы испытать действительно захватывающие ощущения от реальности и виртуальных изображений. ǻаслаждайтесь захватывающими игровыми битвами.**

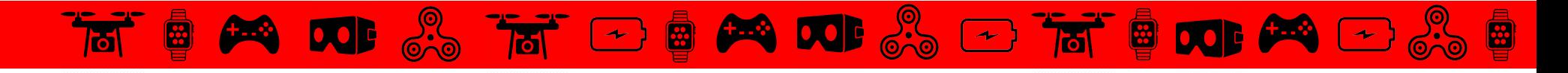

# **Геймпад Mocute**

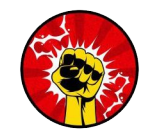

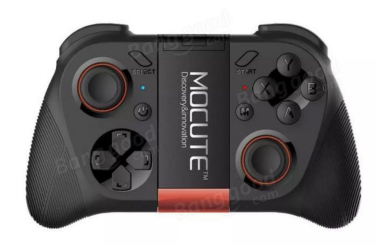

Основные особенности:

Беспроводная связь Bluetooth контроллер геймпад игра для Android / компьютерных игр Может использоваться при подключении с мобильным телефоном Bluetooth и без каких-либ драйверов

С телескопической подставкой Версия Bluetooth: V3.0 Ǿасстояние Bluetooth: 2 - 10 м Ȁип батареи: Встроенный Емкость: 400mAh Напряжение батареи: 3.7V ǿпособ зарядки: USB Время зарядки: 2 - 3 часа Время работы: Около 40 часов

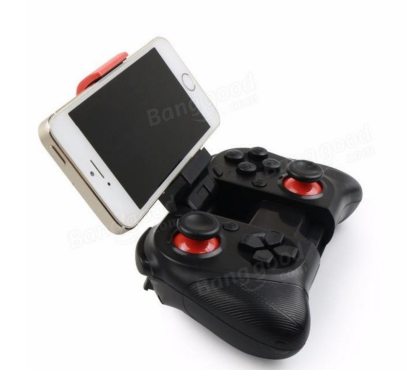

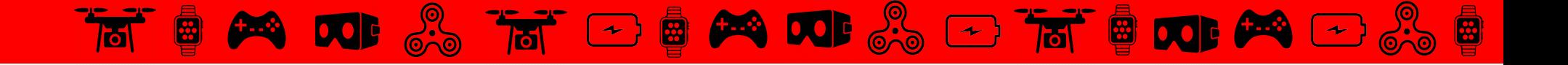

# **В магазинах** #energyone **представлено множество разновидности кубиков**

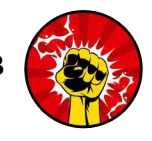

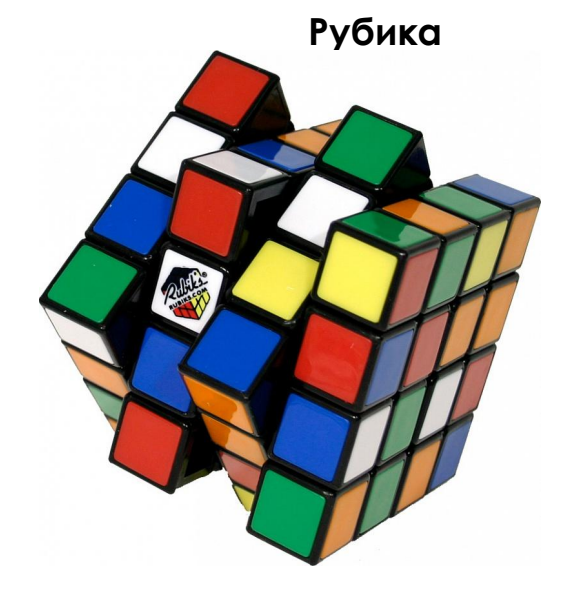

Считается, что кубик Рубика — лидер среди игрушек по общему количеству продаж: по всему миру было продано порядка 350 млн кубиков Рубика, как оригинальных, так и различных аналогов

История поиска алгоритма Бога для кубика Рубика началась не позже 1980 года, когда открылся список рассылки для любителей кубика Рубика. С тех пор математики, программисты и просто любители стремились найти алгоритм, который бы позволил решать кубик Рубика за минимальное число ходов.

В июле 2010 года программист из Пало-Альто Томас Рокики, учитель математики из Дармштадта Герберт Коцемба, математик из Кентского университета Морли Дэвидсон и инженер компании Google Inc. Джон Детридж доказали, что каждая конфигурация кубика Рубика может быть решена не более чем в 20 ходов. При этом любой поворот грани считался одним ходом. Таким образом, число Бога в метрике FTM оказалось равно 20 ходам

Люди, увлекающиеся скоростной сборкой кубика Рубика, называются **спидкуберами**. А сама скоростная сборка — **спидкубинг**(англ. *speedcubing*).

На данный момент одним из самых популярных методов скоростной сборки является метод Джессики Фридрих

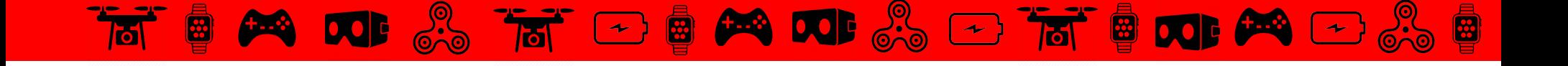